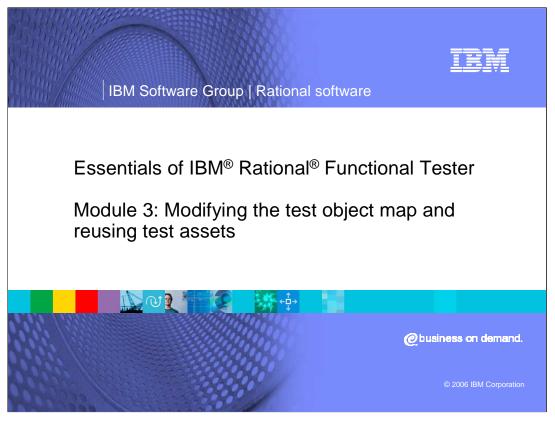

This module will discuss modifying the Test Object Map and Reusing Test Assets in Rational Functional Tester.

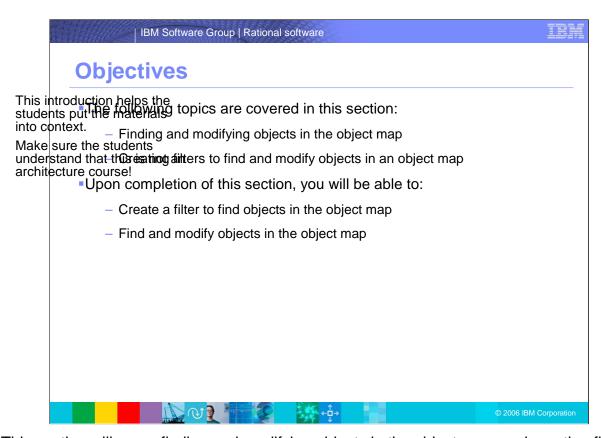

This section will cover finding and modifying objects in the object map, and creating filters to find and modify objects in an object map.

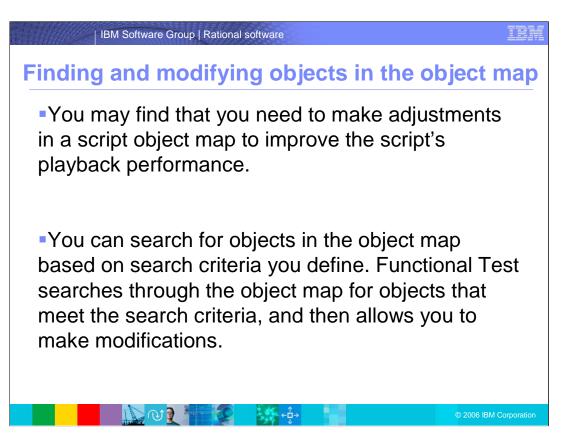

You may find that you need to make adjustments in a script object map to improve the script's playback performance.

You can search for objects in the object map based on search criteria you define. Functional Test searches through the object map for objects that meet the search criteria, and then allows you to make modifications.

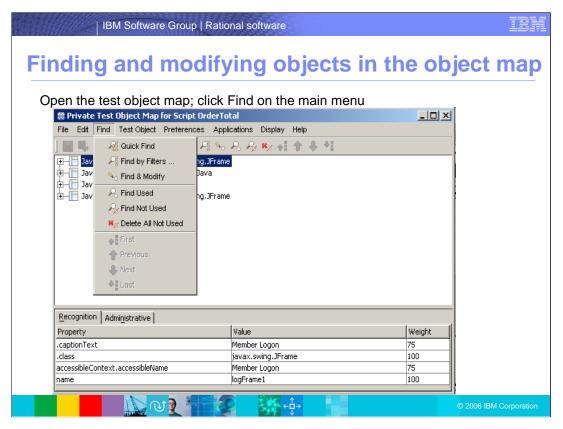

Functional Tester allows you to use Quick Find to locate objects in the object map. You can also create and use Filters to more efficiently find objects in an object map, and find and modify objects in the object map using Quick Find or Filters.

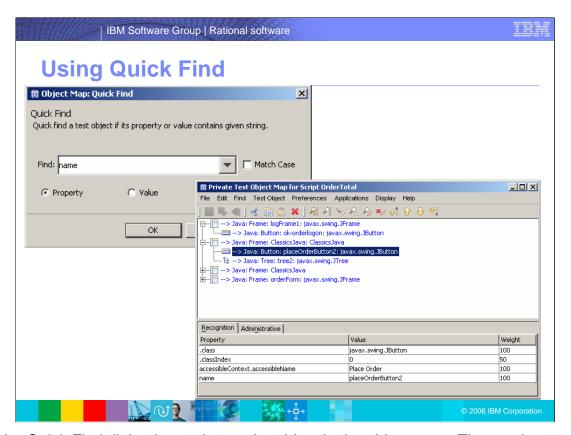

Use the Quick Find dialog box to locate the object in the object map. The results are highlighted here.

In the Quick Find dialog box, choose a string from the drop down list. Specify whether the string is part of the object property or value or either.

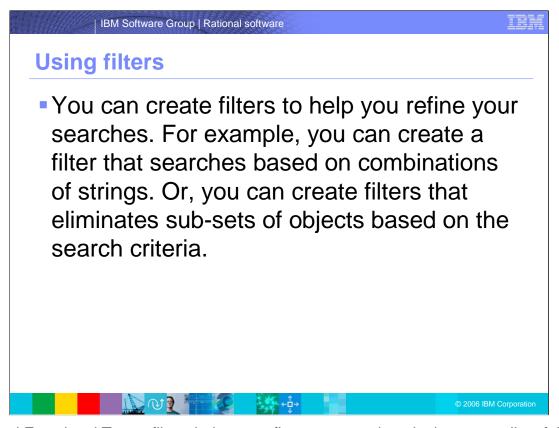

Rational Functional Tester filters help you refine your searches; it gives you a list of the objects that qualify the conditions in the filter.

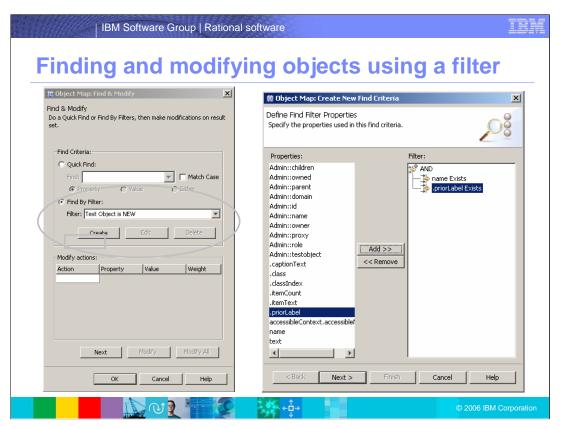

Select a filter from the drop down list or click **Create** to create a new filter. You can then specify the properties used in the Find criteria. Use the Add/Remove buttons to modify the filter.

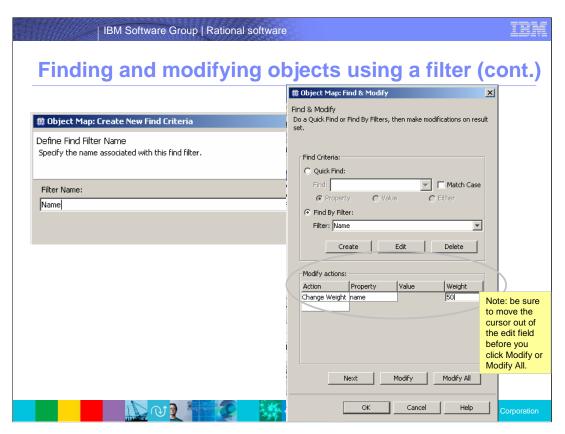

Specify the modifications you want to make on this window, then click **Modify** or **Modify** All to make the change.

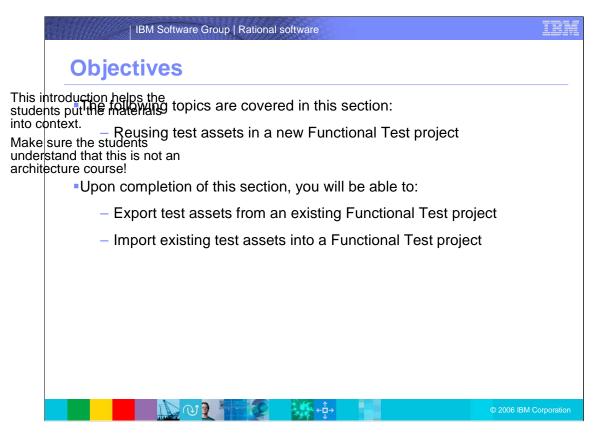

When reusing test assets in Rational Functional Tester, you will be able to export test assets from an existing Functional Test project, and import existing test assets into a Functional Test project.

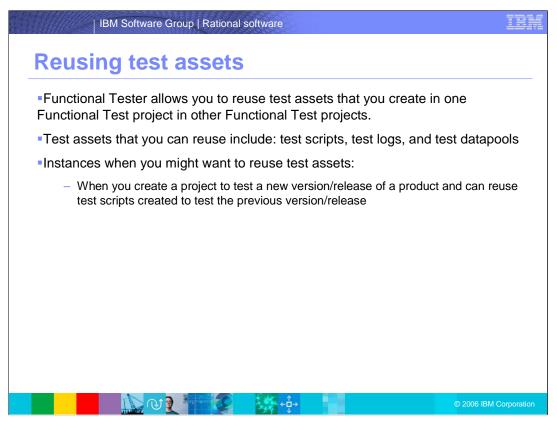

Functional Tester allows you to reuse test assets that you create in one Functional Test project in other Functional Test projects. Test assets that you can reuse include: test scripts, test logs, and test datapools. There are instances when you might want to reuse test assets, such as when you create a project to test a new version or release of a product and can reuse test scripts created to test the previous version or release.

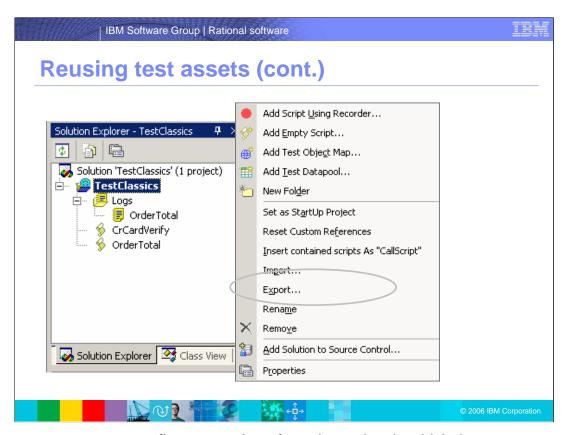

To reuse assets, you must first export them from the project in which they were created, and then import them into the new project. To export assets, right-click the project in Solution Explorer, and then click **Export** on the context menu.

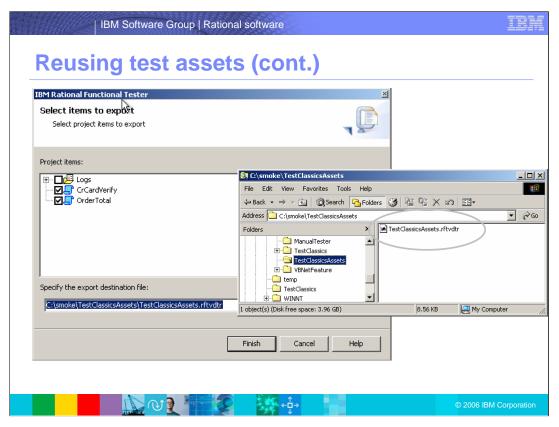

Choose the items to export, and specify a location to store them. The selected items are stored as an .rftvdtr file.

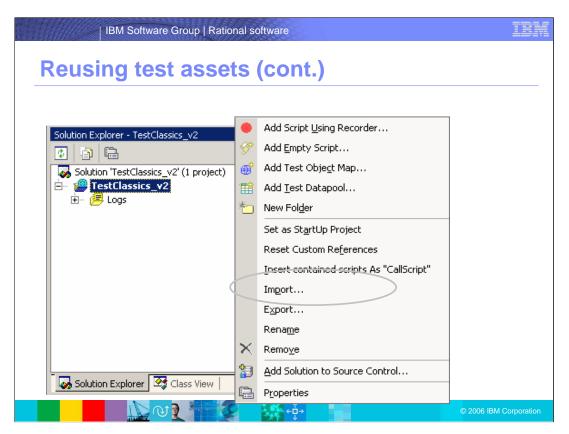

Once a project is exported, you can then import the assets into a new project as shown here. To import assets, right-click the new project in Solution Explorer, and then click **Import** on the context menu.

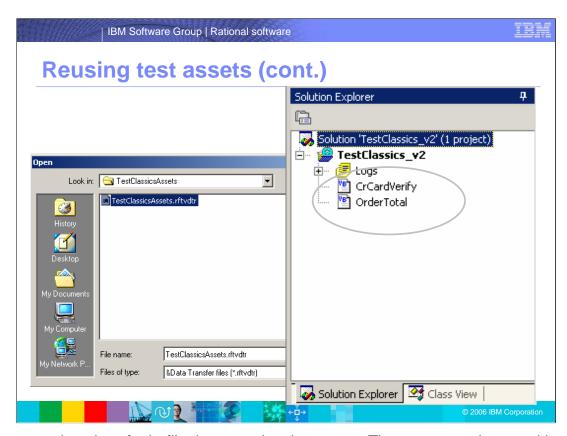

Browse to select the .rftvdtr file that contains the assets. The assets are imported into the new project and appear in the Solution Explorer as shown here.

## | IBM Software Group | Rational software

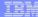

## Trademarks, copyrights and disclaimers

The following terms are trademarks or registered trademarks of International Business Machines Corporation in the United States, other countries, or both:

IBM IBM(logo) e(logo)business AIX CICS Cloudscape DB2 DB2 Universal Database IMS Informix iSeries Lotus

Java and all Java-based trademarks are trademarks of Sun Microsystems, Inc. in the United States, other countries, or both.

Microsoft, Windows, Windows NT, and the Windows logo are registered trademarks of Microsoft Corporation in the United States, other countries, or both.

Intel, ActionMedia, LANDesk, MMX, Pentium and ProShare are trademarks of Intel Corporation in the United States, other countries, or both.

UNIX is a registered trademark of The Open Group in the United States and other countries.

Linux is a registered trademark of Linus Torvalds.

Other company, product and service names may be trademarks or service marks of others.

Product data has been reviewed for accuracy as of the data of initial publication. Product data is subject to change without notice. This document could include technical inaccuracies or typographical errors. IBM may make improvements and/or changes in the product(s) and/or program(s) described herein at any time without notice. Any statements regarding IBM's future direction and intention accurate to change or withdrawal without notice, and represent goals and objectives only. References in this document to IBM products, programs, or services available in all countries in which IBM operates or does business. Any reference to an IBM Program Product in his document is not intended to state or imply that only that program product may be used. Any functionally equivalent program, that does not infringe IBM's intellectual program, that does not infringe IBM's intellectual

Information is provided "As IS" without warranty of any kind. THE INFORMATION PROVIDED IN THIS DOCUMENT IS DISTRIBUTED "AS IS" WITHOUT ANY WARRANTY, EITHER EXPRESS OR MPLIED. IBM EXPRESSIY DISCLAIMS ANY WARRANTES OF MERCHANTABILITY, FITNESS FOR A PARTICULAR PURPOSS OR NONINFRINGEMENT. IBM shall have no responsibility to update this information. IBM products are warranted, if at all, according to the terms and conditions of the agreements (e.g., IBM Customer Agreement Statement of Limited Warranty, International Program License Agreement, etc.) under which they are provided. Information concerning non-IBM products was obtained from the suppliers of those products, their published announcements or other publicly available sources. IBM has not tested those products in connection with this publication and cannot confirm the accuracy of performance, compatibility or any other claims related to non-IBM products. IBM makes no representations or warranties, express or implied, regarding non-IBM products and services.

The provision of the information contained herein is not intended to, and does not, grant any right or license under any IBM patents or copyrights. Inquiries regarding patent or copyright licenses should be made, in writing, to:
IBM Director of Licensing
IBM Corporation
North Castle Drive
Armonk, NY 10504-1785
U.S.A.

Performance is based on measurements and projections using standard IBM benchmarks in a controlled environment. All customer examples described are presented as illustrations of how those customers have used IBM products and the results they may have achieved. The actual throughput or performance that any user will experience will vary depending upon considerations such as the amount of multiprogramming in the user's job stream, the I/O configuration, to storage configuration, and the workload processed. Therefore, no assurance can be given that an individual user will achieve throughput or performance improvements equivalent to the ratios stated here.

© Copyright International Business Machines Corporation2006. All rights reserved.

Note to U.S. Government Users - Documentation related to restricted rights-Use, duplication or disclosure is subject to restrictions set forth in GSA ADP Schedule Contract and IBM Corp.

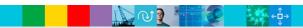